# ScienceLogic

# Monitoring Microsoft Azure ELK Stacks

ELK: Azure Activity Log PowerPack version 100

# Table of Contents

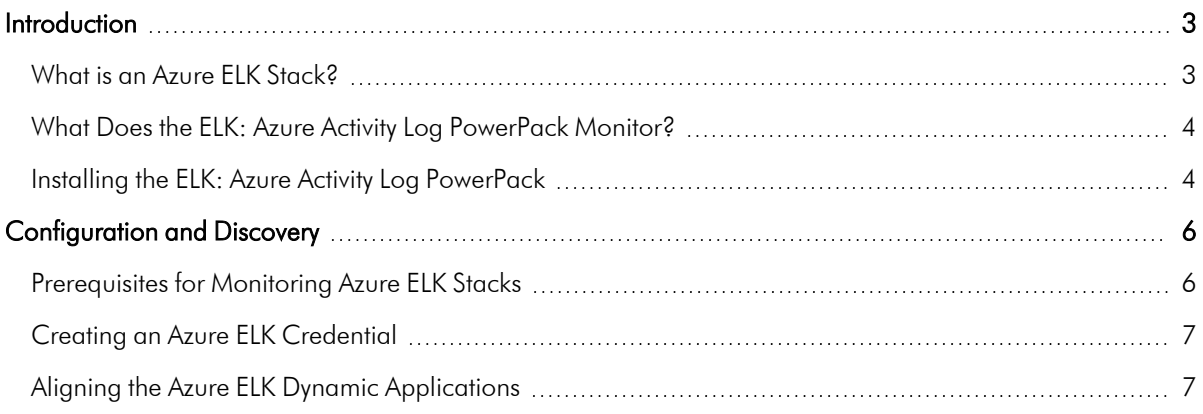

# **Chapter**

# **1**

# **Introduction**

### <span id="page-2-0"></span>**Overview**

This manual describes how to monitor Microsoft Azure component devices that are part of an Elasticsearch, Logstash, and Kibana (ELK) stack in SL1 using the *ELK: Azure Activity Log* PowerPack.

The following sections provide an overview of Azure ELK stacks and the *ELK: Azure Activity Log* PowerPack:

This chapter covers the following topics:

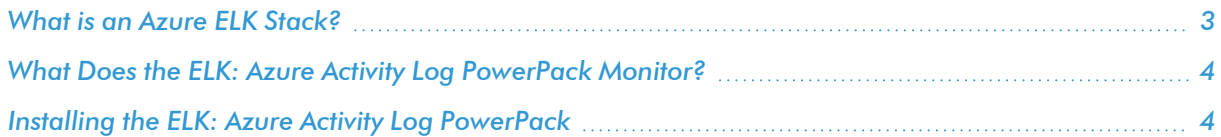

NOTE: The *ELK: Azure Activity Log* PowerPack is meant to be used in conjunction with the *Microsoft: Azure* PowerPack. For more information about the *Microsoft: Azure* PowerPack, including how to install the PowerPack and discover Azure devices, see *Monitoring [Microsoft Azure](https://docs.sciencelogic.com/latest/Content/Web_Vendor_Specific_Monitoring/Microsoft_Azure/azure_intro.htm)*.

NOTE: ScienceLogic provides this documentation for the convenience of ScienceLogic customers. Some of the configuration information contained herein pertains to third-party vendor software that is subject to change without notice to ScienceLogic. ScienceLogic makes every attempt to maintain accurate technical information and cannot be held responsible for defects or changes in third-party vendor software. There is no written or implied guarantee that information contained herein will work for all third-party variants. See the End User License Agreement (EULA) for more information.

## <span id="page-2-1"></span>What is an Azure ELK Stack?

An ELK stack is a centralized log management platform consisting of three open-source products:

- **Elasticsearch**, a storage solution with search and indexing capabilities
- Logstash, a server-side data collection engine
- **Kibana**, a web user interface used for visualizing stored data

In an ELK stack, Logstash collects data, Elasticsearch indexes and stores the data, and Kibana visually presents the data in a user-friendly manner.

You can install an ELK stack on a Microsoft Azure instance to collect, store, and visualize data about that instance.

## <span id="page-3-0"></span>What Does the ELK: Azure Activity Log PowerPack Monitor?

The *ELK: Azure Activity Log* PowerPack includes the following features:

- A sample Credential that you can use to create Basic/Snippet credentials to monitor Azure component devices in ELK stacks
- Dynamic Applications that align to Azure component devices in ELK stacks and then monitor Azure Activity Logs and state changes on Azure virtual machines
- An Event Policy that notifies users when the ELK Dynamic Applications have aligned to Azure components
- Run Book Policies and Actions that align the ELK Dynamic Applications to Azure components and update the alignment status on the ScienceLogic Data Collector or All-In-One Appliance

## <span id="page-3-1"></span>Installing the ELK: Azure Activity Log PowerPack

Before completing the steps in this manual, you must import and install the latest version of the *ELK: Azure Activity Log* PowerPack.

TIP: By default, installing a new version of a PowerPack overwrites all content from a previous version of that PowerPack that has already been installed on the target system. You can use the *Enable Selective PowerPack Field Protection* setting in the Behavior Settings page (System > Settings > Behavior) to prevent new PowerPacks from overwriting local changes for some commonly customized fields. For more information, see t *Global [Settings](https://docs.sciencelogic.com/latest/Content/Web_Admin_and_Accounts/System_Administration/sys_admin_global_settings.htm)*.

IMPORTANT: The minimum required MySQL version is 5.6.0.

To download and install the PowerPack:

- 1. Search for and download the PowerPack from the **PowerPacks** page (Product Downloads > PowerPacks & SyncPacks) at the [ScienceLogic](https://support.sciencelogic.com/s/powerpacks) Support Site.
- 2. In SL1, go to the **PowerPacks** page (System  $>$  Manage  $>$  PowerPacks).
- 3. Click the [Actions] button and choose *Import PowerPack*. The Import PowerPack dialog box appears.
- 4. Click [Browse] and navigate to the PowerPack file from step 1.
- 5. Select the PowerPack file and click [Import]. The PowerPack Installer modal displays a list of the PowerPack contents.
- 6. Click [Install]. The PowerPack is added to the PowerPacks page.

NOTE: If you exit the PowerPack Installer modal without installing the imported PowerPack, the imported PowerPack will not appear in the PowerPacks page. However, the imported PowerPack will appear in the Imported PowerPacks modal. This page appears when you click the [Actions] menu and select *Install PowerPack*.

# **Chapter**

# **2**

# **Configuration and Discovery**

### <span id="page-5-0"></span>**Overview**

The following sections describe how to configure Azure component devices in ELK stacks for monitoring by SL1 using the *ELK: Azure Activity Log* PowerPack:

This chapter covers the following topics:

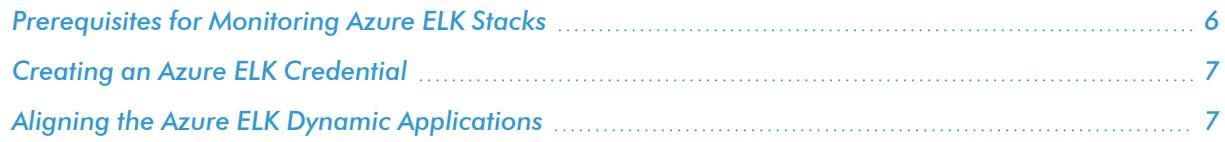

## <span id="page-5-1"></span>Prerequisites for Monitoring Azure ELK Stacks

To configure SL1 to monitor Azure component devices in ELK stacks using the *ELK: Azure Activity Log* PowerPack, you must first:

- 1. Install the *Microsoft: Azure*PowerPack.
- 2. Create a virtual device in SL1 to represent your Azure service.
- 3. Discover Azure component devices by manually aligning the "Microsoft: Azure Account Discovery" Dynamic Application to the virtual device.
- 4. Ensure that your Azure Activity Log is properly configured for all read/write events.

NOTE: For more information about the *Microsoft: Azure* PowerPack, including how to install the PowerPack and discover Azure devices, see the *Monitoring Microsoft Azure* manual.

## <span id="page-6-0"></span>Creating an Azure ELK Credential

To use the Dynamic Applications in the *ELK: Azure Activity Log* PowerPack, you must first define a credential in SL1. This credential enables the Dynamic Applications in the *ELK: Azure Activity Log* PowerPack to monitor your Azure component devices in ELK stacks. The PowerPack includes a sample Basic/Snippet credential (ELK: Azure Example) that you can use as a template.

To define an Azure ELK credential:

- 1. Go to the **Credential Management** page (System > Manage > Credentials).
- 2. Click the wrench icon ( $^{\circ}$ ) for the ELK: Azure Example credential. The Credential Editor modal page appears.
- 3. Enter values in the following fields:
	- Credential Name. Type a new name for your Azure ELK credential.
	- **Hostname/IP**. Type the IP address or hostname for the Logstash server that collects data for the Azure components in your ELK stack.
	- Port. Type "9200".
	- **Timeout(ms)**. Type a timeout value, in milliseconds.
	- Username. Type the username of a user with access to the Azure Logstash server.
	- **Password**. Type the password associated with the *Username*.

NOTE: If the Logstash server that collects data for your Azure components is not password-protected, you must still enter values in the *Username* and *Password* fields, as they are required fields. However, in this scenario, the values you enter do not matter.

<span id="page-6-1"></span>4. Click the [Save As] button, and then click [OK].

## Aligning the Azure ELK Dynamic Applications

To monitor your Azure component devices in ELK stacks, you must manually align the "ELK: Azure Alignment" Dynamic Application with the Azure virtual device. When you do so, the remaining Dynamic Applications from the *ELK: Azure Activity Log* PowerPack automatically align to the appropriate Azure component devices.

To manually align the "ELK: Azure Alignment" Dynamic Application to your virtual device:

- 1. Go to the Device Manager page (Registry  $>$  Devices  $>$  Device Manager).
- 2. Locate your Azure virtual device and click its wrench icon  $($
- 3. In the Device Administration panel, click the [Collections] tab. The Dynamic Application Collections page appears.
- 4. Click the [Actions] button, and then select *Add Dynamic Application* from the menu.
- 5. In the Dynamic Application Alignment modal page, select *ELK: Azure Alignment* in the *Dynamic Applications* field.
- 6. In the *Credentials* field, select the *credential you created for your Azure ELK [components](#page-6-0)*.
- 7. Click [Save].

NOTE: By default, the "ELK: Azure Alignment" Dynamic Application begins collecting data after 60 minutes. If you want to begin collecting data immediately, click the lightning bolt icon  $(\mathscr{I})$  for the "ELK: Azure Alignment" Dynamic Application on the Dynamic Application Collections page.

When you align the "ELK: Azure Alignment" Dynamic Application to the Azure root device, SL1 then aligns the following Dynamic Application from the *ELK: Azure Activity Log* PowerPack to the appropriate component devices:

- ELK: Azure Activity Log
- ELK: Azure Activity Logs Vm Stats

To view the data collected by the "ELK: Azure Activity Log" Dynamic Application, navigate to the Journal View page (Registry > Devices > Device Manager > bar-graph icon > Journals) and click **ELK: Azure Activity Log** on the left menu.

To view the data collected by the "ELK: Azure Activity Logs Vm Stats" Dynamic Application, navigate to the Device Performance page (Registry > Devices > Device Manager > bar-graph icon > Performance) and click ELK: Azure Activity Logs Vm Stats on the left menu:

#### © 2003 - 2024, ScienceLogic, Inc.

#### All rights reserved.

#### LIMITATION OF LIABILITY AND GENERAL DISCLAIMER

ALL INFORMATION AVAILABLE IN THIS GUIDE IS PROVIDED "AS IS," WITHOUT WARRANTY OF ANY KIND, EITHER EXPRESS OR IMPLIED. SCIENCELOGIC™ AND ITS SUPPLIERS DISCLAIM ALL WARRANTIES, EXPRESS OR IMPLIED, INCLUDING, BUT NOT LIMITED TO, THE IMPLIED WARRANTIES OF MERCHANTABILITY, FITNESS FOR A PARTICULAR PURPOSE OR NON-INFRINGEMENT.

Although ScienceLogic™ has attempted to provide accurate information on this Site, information on this Site may contain inadvertent technical inaccuracies or typographical errors, and ScienceLogic™ assumes no responsibility for the accuracy of the information. Information may be changed or updated without notice. ScienceLogic™ may also make improvements and / or changes in the products or services described in this Site at any time without notice.

#### Copyrights and Trademarks

ScienceLogic, the ScienceLogic logo, and EM7 are trademarks of ScienceLogic, Inc. in the United States, other countries, or both.

Below is a list of trademarks and service marks that should be credited to ScienceLogic, Inc. The ® and ™ symbols reflect the trademark registration status in the U.S. Patent and Trademark Office and may not be appropriate for materials to be distributed outside the United States.

- ScienceLogic™
- EM7<sup>™</sup> and em7™
- Simplify IT™
- Dynamic Application™
- Relational Infrastructure Management™

The absence of a product or service name, slogan or logo from this list does not constitute a waiver of ScienceLogic's trademark or other intellectual property rights concerning that name, slogan, or logo.

Please note that laws concerning use of trademarks or product names vary by country. Always consult a local attorney for additional guidance.

#### **Other**

If any provision of this agreement shall be unlawful, void, or for any reason unenforceable, then that provision shall be deemed severable from this agreement and shall not affect the validity and enforceability of any remaining provisions. This is the entire agreement between the parties relating to the matters contained herein.

In the U.S. and other jurisdictions, trademark owners have a duty to police the use of their marks. Therefore, if you become aware of any improper use of ScienceLogic Trademarks, including infringement or counterfeiting by third parties, report them to Science Logic's legal department immediately. Report as much detail as possible about the misuse, including the name of the party, contact information, and copies or photographs of the potential misuse to: [legal@sciencelogic.com](mailto:legal@sciencelogic.com). For more information, see [https://sciencelogic.com/company/legal.](https://sciencelogic.com/company/legal)

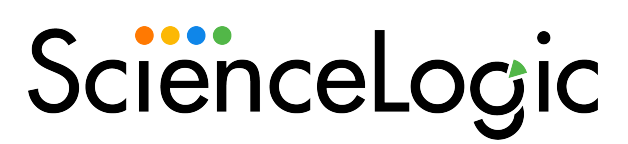

800-SCI-LOGIC (1-800-724-5644)

International: +1-703-354-1010